# REFLEC BEAT colette 사용설명서

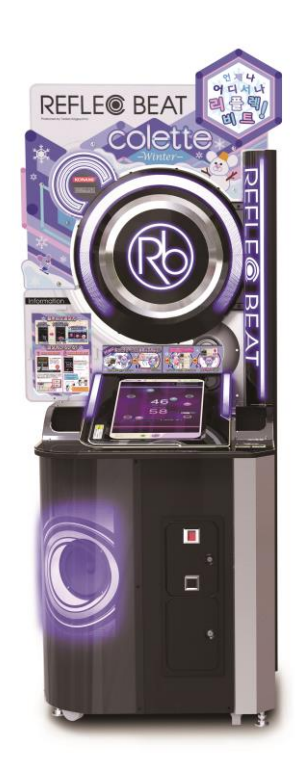

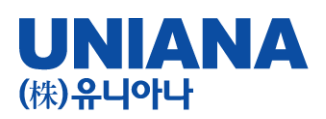

■ REFLEC BEAT colette는 터치패널을 사용하는 대전형 음악게임입니다

- 장 르: 음악시뮬레이션 게임
- 기 종: 비디오게임
- 플레이인수:1~2인
- 대상연령:전체 이용 가
- e-AMUSEMENT:대응
- e-AMUSEMENT PASS:대응
- 1플레이 당 500원
- ・이름과 전적 플레이스타일 등을 보존할 수가 있습니다.
- ・베스트스코어를 보존할 수 있습니다.

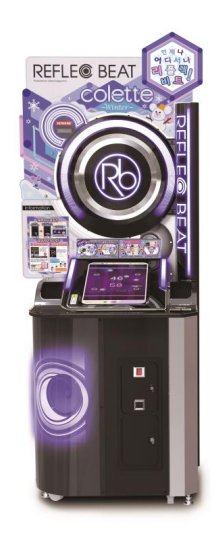

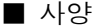

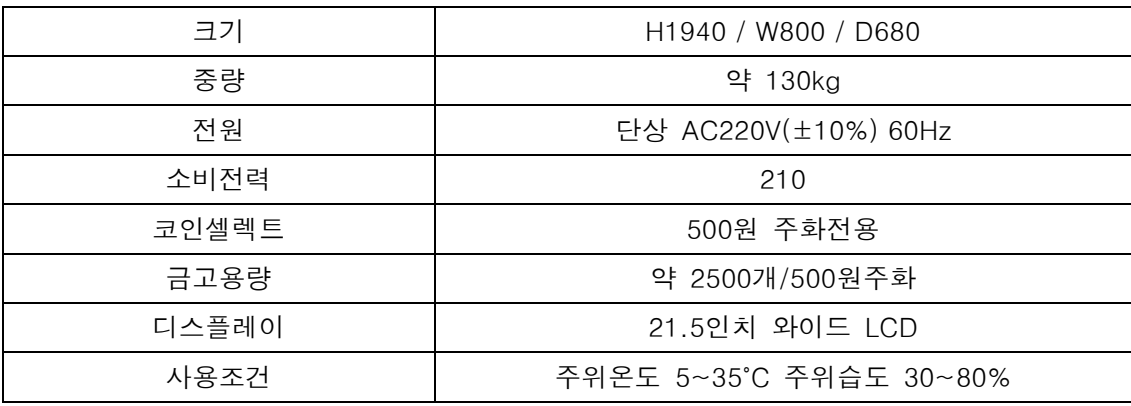

본 제품은, e-AMUSEMENT를 통하여 제공받는 음악에 맞혀 터치패널을 직접 터치하여 플레이하는 음악시뮬레이션 게임입니다. 화면의 판정 라인을 향해 날아오는 오브젝트를 판정라인과 겹치는 순간 타이밍 좋게 직접 손가락으로 터치합니다.

e-AMUSEMENT를 사용하여 전세계의 유저와 온라인 대전을 진행할 수 있습니다. 또한, 게임장 내에 연결되어 있는 본체 기기 2대를 사용하는 것으로 게임장내 대전을 진행할 수 있습니다.

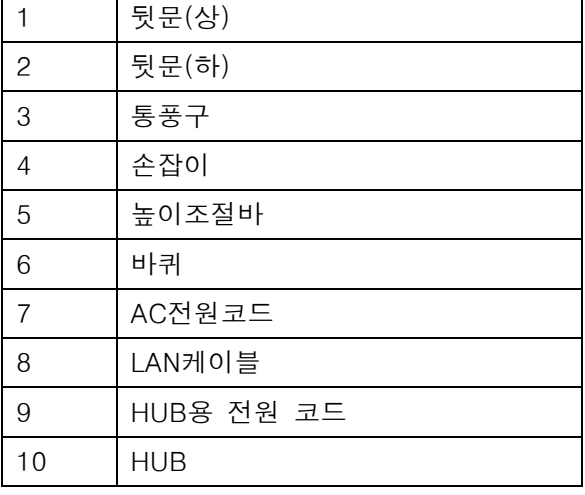

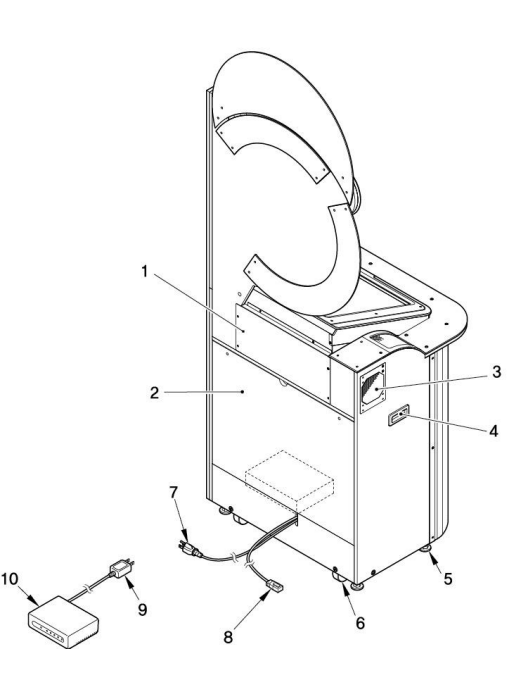

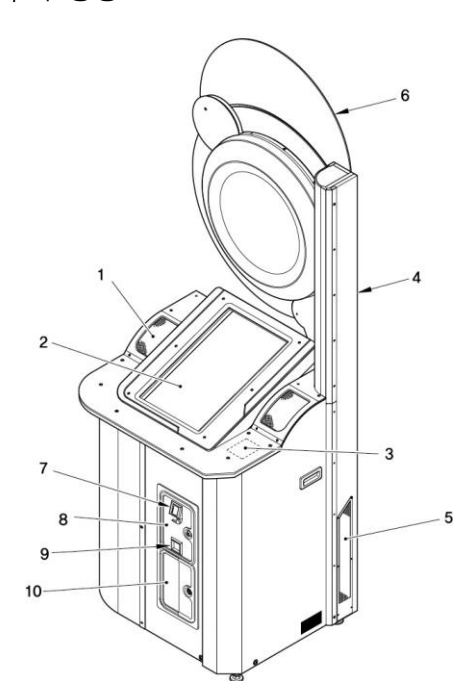

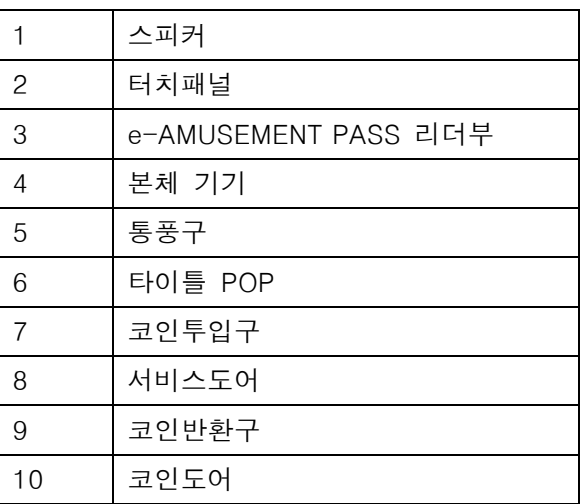

■ 각부의 명칭

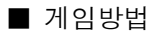

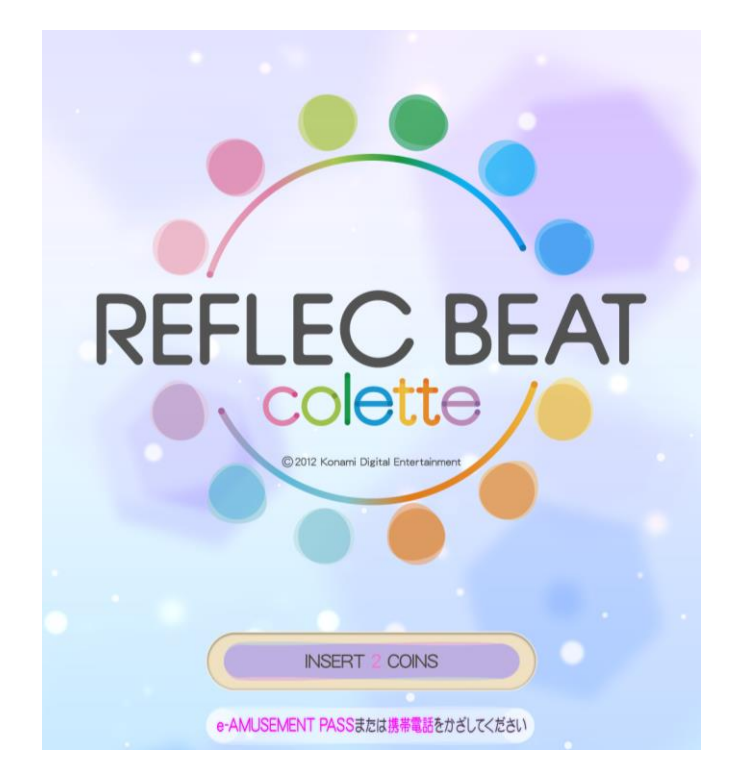

※ 본 화면은 개발 중의 화면으로, 정식 출시 때는 한글화 되어 출시 됩니다.

1. e-AMUSEMENT PASS를 접속시킵니다.

e-AMUSEMENT PASS를 읽는 부분에 올려놓습니다.

1플레이 분의 코인을 투입하면 자동적으로 게임이 시작됩니다.

e-AMUSEMENT PASS를 사용하지 않는 경우는 3번으로 넘어가 주십시오.

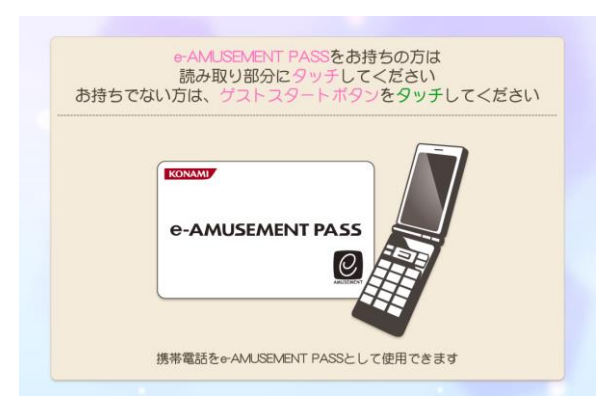

2. 화면을 터치하여 비밀 번호를 입력합니다.

※ 지금까지 e-AMUSEMENT 대응상품의 비밀 번호를 등록하지 않은 e-AMUSEMENT PASS의 경우는 비밀 번호를 등록합니다.

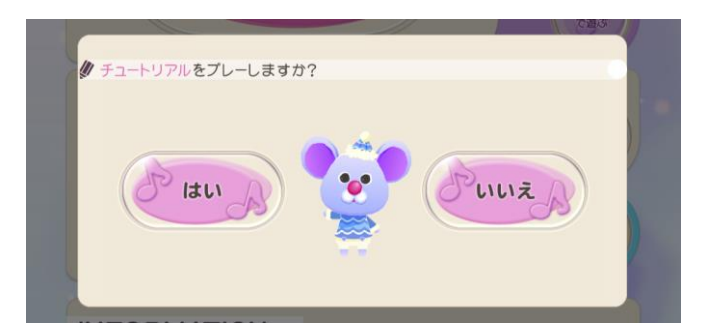

<튜토리얼 선택 화면> ※ 본 화면은 개발 중의 화면으로, 정식 출시 때는 한글화 되어 출시 됩니다.

- 3. 코인을 넣습니다.
	- 1. 플레이에 필요한 코인을 넣습니다.
	- 2. 플레이 분의 코인이 투입되어 있는 상태로 타이틀 화면 밑에 있는 「PLEASE START TO TOUCH」를 터치하면 게임이 시작됩니다. e-AMUSEMENT PASS를 사용하지 않는 경우는 화면 밑에 있는 「게스트 시작」를 직접 터치하여 주십시요.
- 4. 게임모드를 선택합니다.

다음의 모드 중 좋아하는 모드를 직접 터치하여 선택합니다.

- ・온라인으로 전국의 플레이어들과 플레이하기
- ・점포내에서 함께 플레이하기

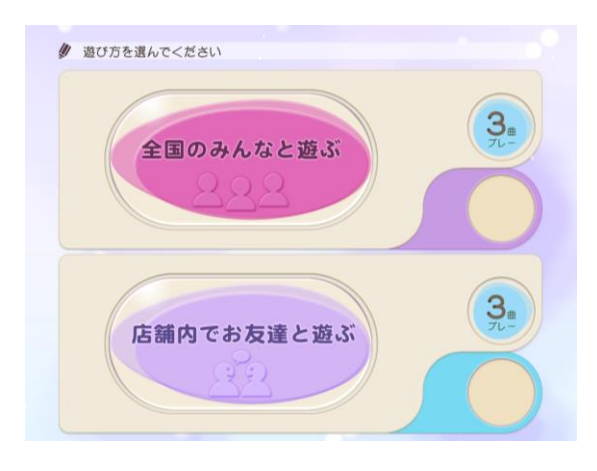

■ 온라인으로 전국의 플레이어들과 플레이하기 (온라인 배틀)

e-AMUSEMENT에 접속 된 1클라이언트를 사용하여 전국의 플레이어와 온라인 대전을 진행하는 모드입니다. (매칭이 되지 않은 경우는 CPU 대전이 됩니다.)

※ 최대설정 곡 수를 플레이하기 위해서는, 대전에서 승리하거나 악곡 플레이 종료 시에 표시되는 악곡 달성률이 일정치를 넘을 필요가 있습니다.

■ 점포내에서 함께 플레이하기 (로컬 배틀) 게임장 내의 e-AMUSEMENT 에 접속된 본체 기기 2대를 사용하여 게임장내 대전을 진행하는 모드입니다. 로컬 배틀을 선택하면 점포내 엔트리 화면에 이동하여, 시간내에 대전 상대가 나타나면 매칭을 합니다. (게임장 내 매칭이 되지 않은 경우는 CPU대전이 됩니다.) ※ 설정 악곡수를 플레이 할 수 있어, 도중에 게임 오버는 되지 않습니다.

#### 5. 플레이 하고 싶은 곡을 선택합니다.

「MUSIC SELECT」화면에, 좌우의 뮤직 크레인부터 플레이하고 싶은 악곡의 자켓을 터치 후, 「이 곡으로 플레이」버튼을 터치하여 곡을 결정합니다. (뮤직 크레인은 터치한 채로 슬라이드 시킬 수 있습니다.)

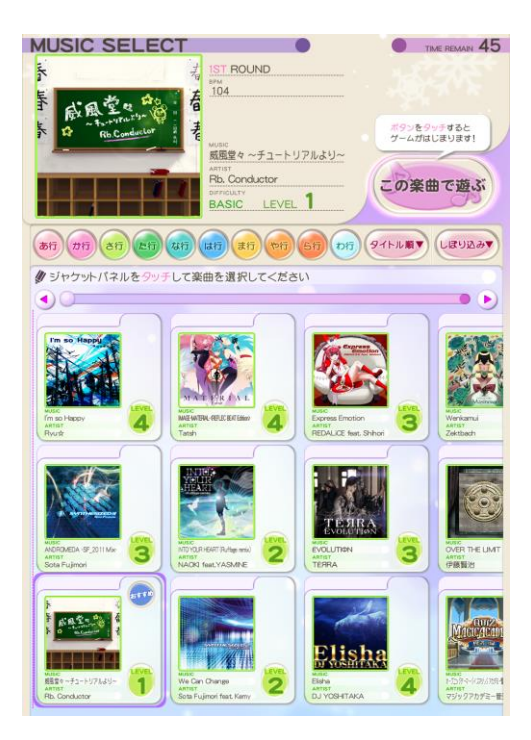

게임의 난이도는, 자켓을 터치하여 변경합니다. 플레이 한 악곡이 선택되어 있는 상태로, 화면 밑의 「이 곡으로 플레이」를 터치하면 악곡결정이 되어 매칭 대기상태가 됩니다 대전 상태와 매칭하면 게임이 시작됩니다.

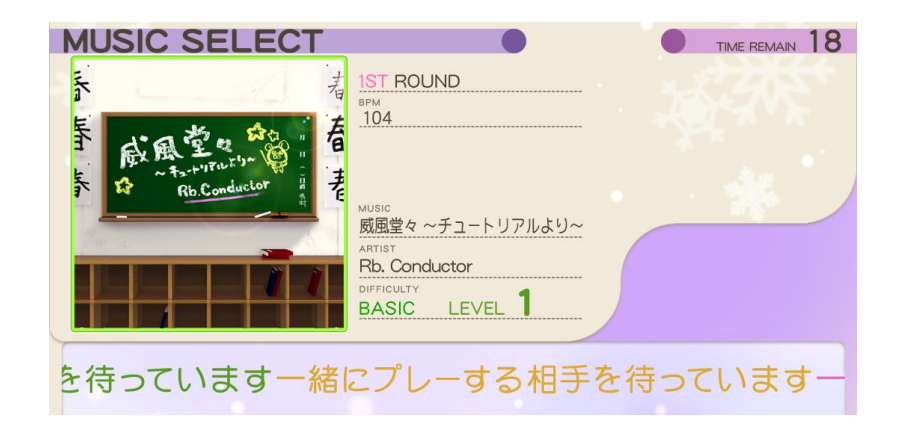

※ 본 화면은 개발 중의 화면으로, 정식 출시 때는 한글화 되어 출시 됩니다.

시간 내에 대전상대를 찾지 못한 경우는 CPU 대전이 됩니다.

※ 「점포내에서 함께 플레이하기」에서는 본체 기기 2대에서 먼저 결정된 악곡으로 대전 플레이를 합니다.

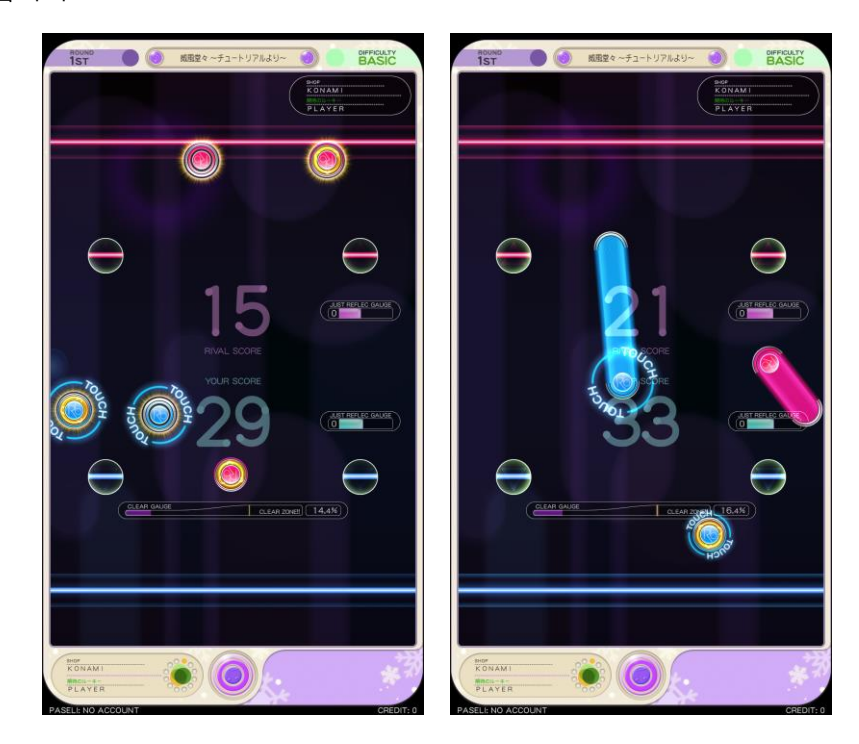

### ■ 스코어에 관하여

날아오는 오브젝트를 타이밍 좋게 터치하면 스코어가 가산됩니다. 좋은 판정 일수록 많은 스코어가 가산되고, MISS판정이 나오면 감점이 됩니다. 악곡 종료시 스코어가 높은 플레이어가 승리합니다.

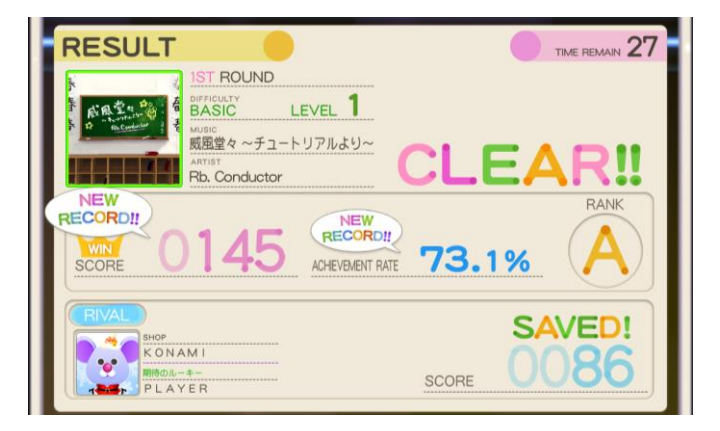

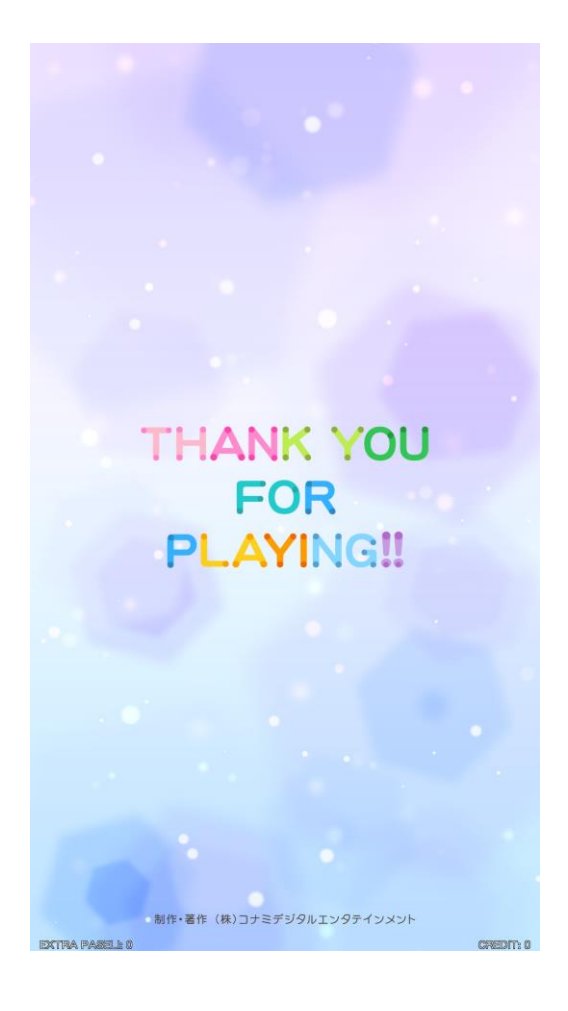

■ e-AMUSEMENT PASS를 사용하여 게임 하는 방법

본 제품은 [e-AMUSEMENT PASS]를 사용하여 플레이 함으로서 계속해서 자신의 플레이 데이터를 기록 할 수 있습니다. (e-AMUSEMENT 전용 기능입니다.)

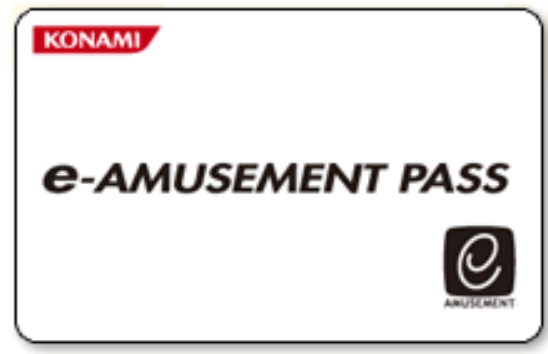

\*e-AMUSEMENT PASS를 사용하지 않더라도 플레이 할 수 있지만 플레이데이터는 기록되지 않습니다.

1. e-AMUSEMENT PASS를 e-PASS 인식장소에 올려 놓습니다.

- 2. <신규의 e-AMUSEMENT PASS의 경우>
	- ① 숫자가 표시되어 있는 패널을 터치하여 비밀번호를 등록합니다. ([5555]와 같이 같은 4자리 수의 번호는 등록 되지 않습니다)
	- ② 스타트에 필요한 동전을 집어 넣고 START라고 표시된 패널을 터치 합니다.
	- ③ 이름을 등록 합니다.
	- <등록된 e-AMUSEMENT PASS의 경우>
	- ① 숫자가 표시되어 있는 패널을 터치하여 비밀번호를 입력합니다.
	- ② 스타트에 필요한 동전을 집어 넣고 [START]라고 표시되어 있는 패널을 터치합 니다. (이 때 등록된 이름이 화면에 표시됩니다.)
- 3. 게임 종료 시에는 결과가 e-AMUSEMENT PASS에 기록됩니다.

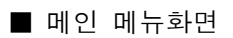

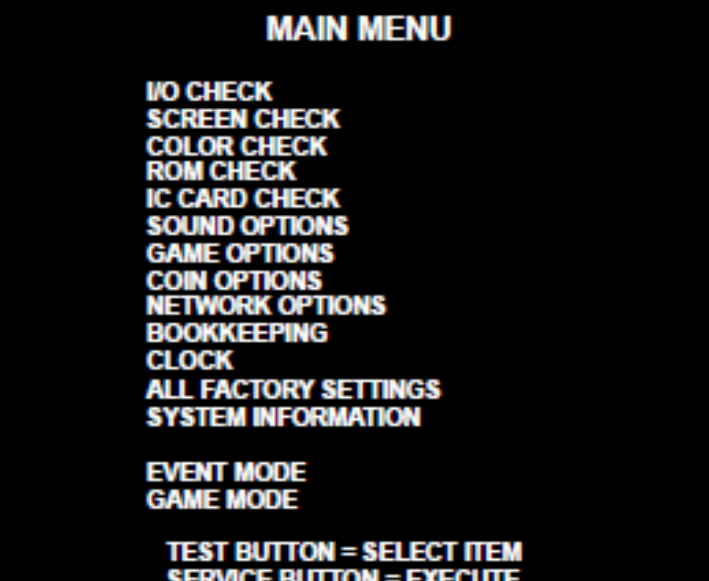

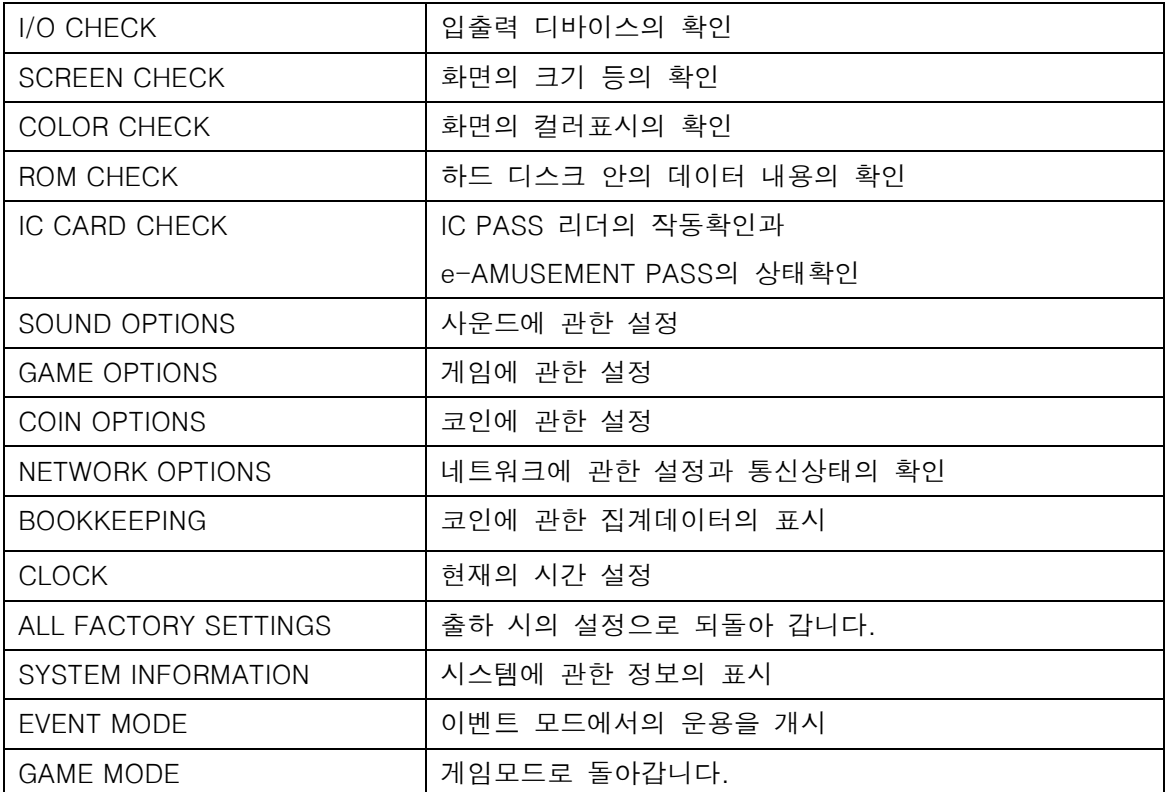

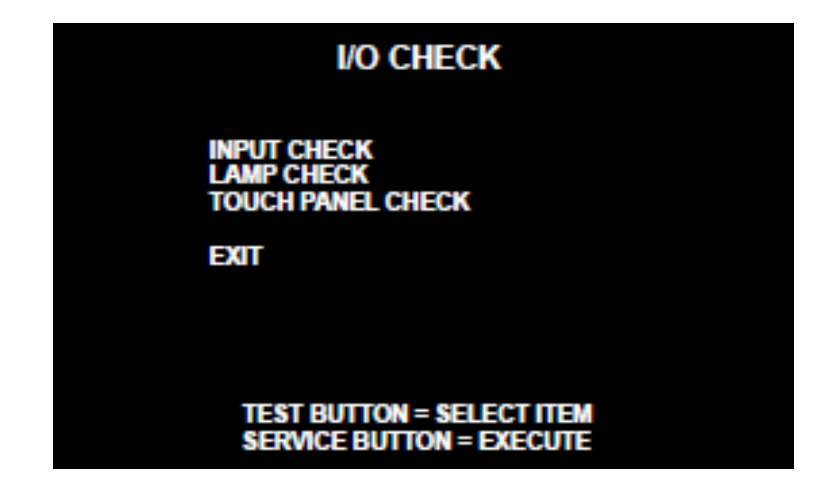

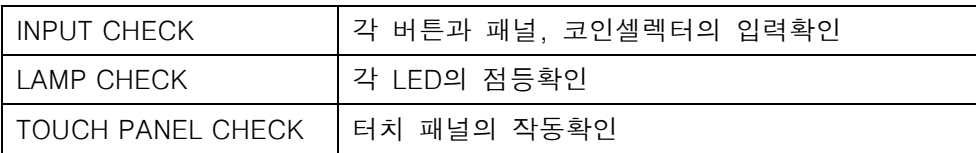

■ INPUT 체크

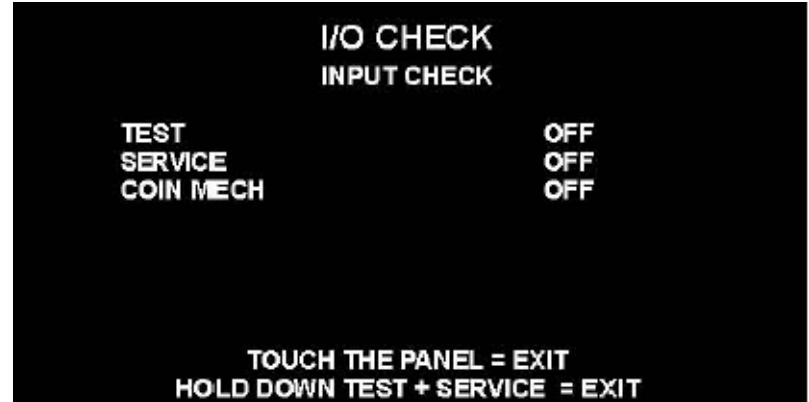

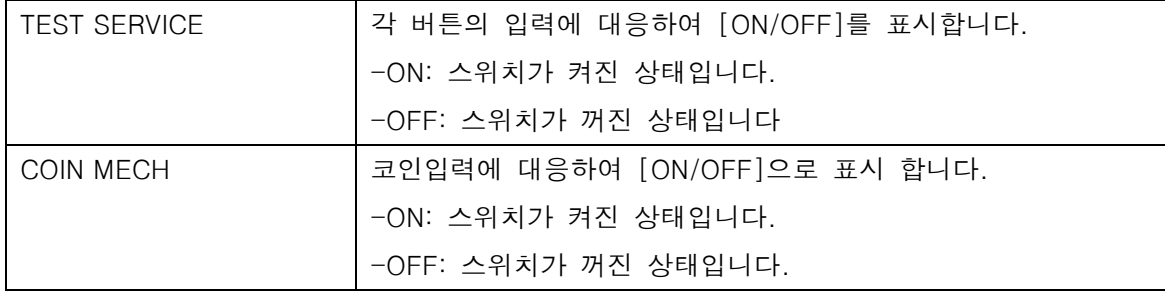

■ LAMP 체크

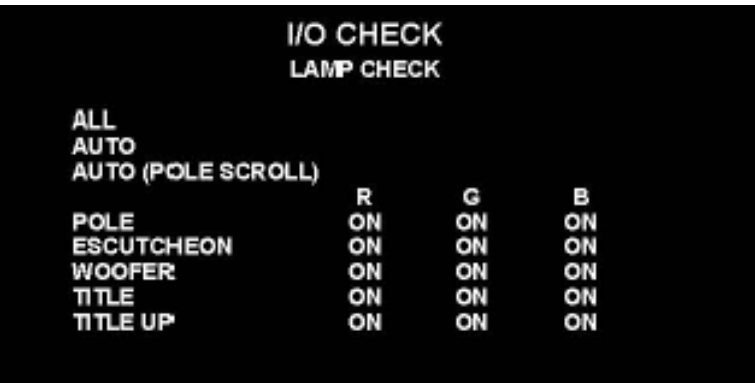

# TEST BUTTON = SELECT ITEM<br>SERVICE BUTTON = EXIT

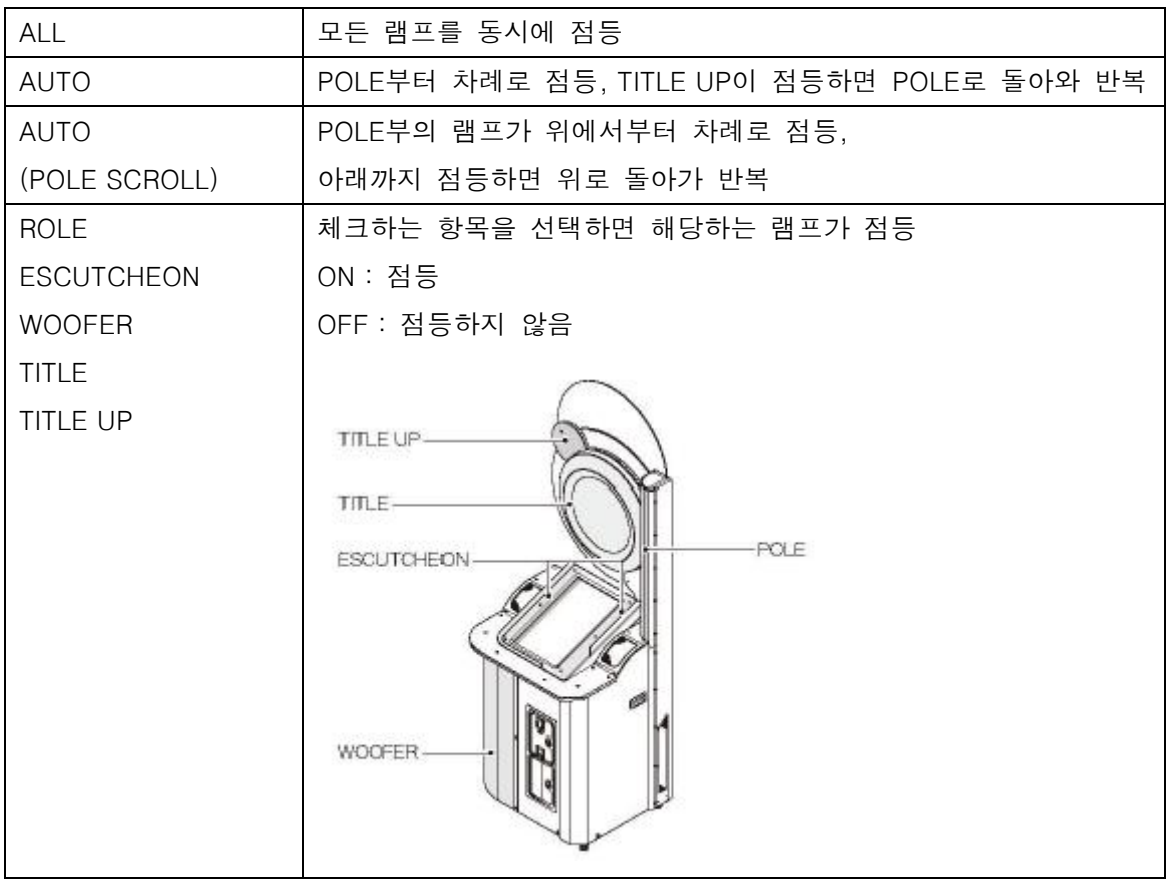

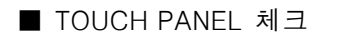

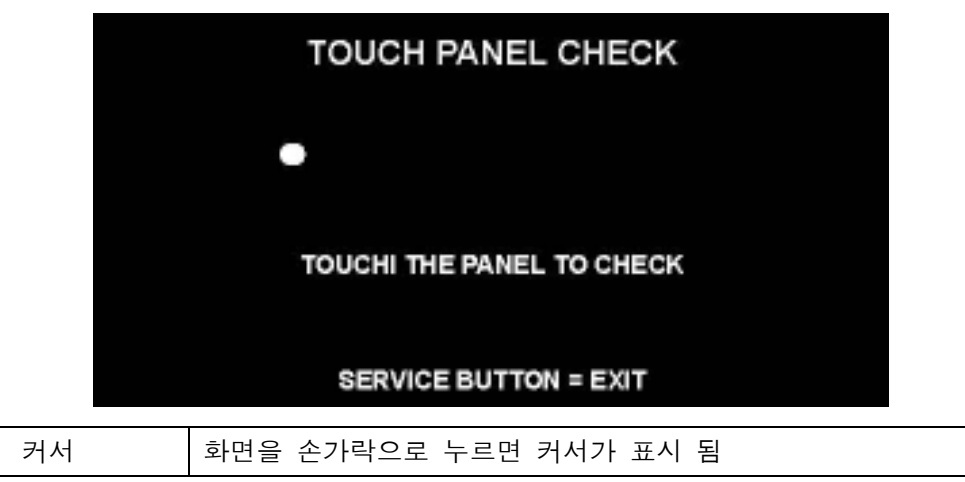

■ SCREEN 체크

 격자 스크린을 보면서 화면의 크기, 상하 좌우의 뒤틀림 등을 확인.

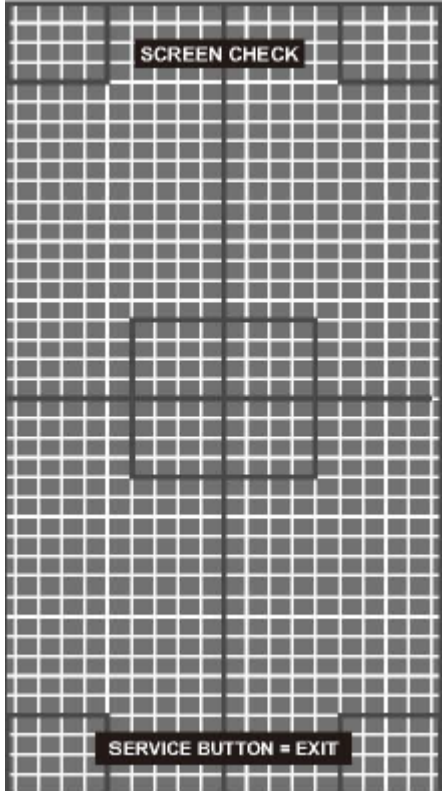

# ■ COLOR 체크 칼라 바의 색을 단계적으로 표시하는 동시에, 배경부분이 충분히 검게 되도록 모니터의 조정기판으로 조정함. 이때, 화면 좌우의 [COLORLESS]의 ▲의 부분의 그라데이션이 검게 되도록 조정.

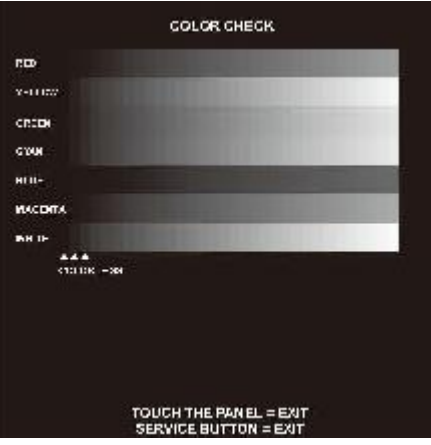

■ ROM 체크

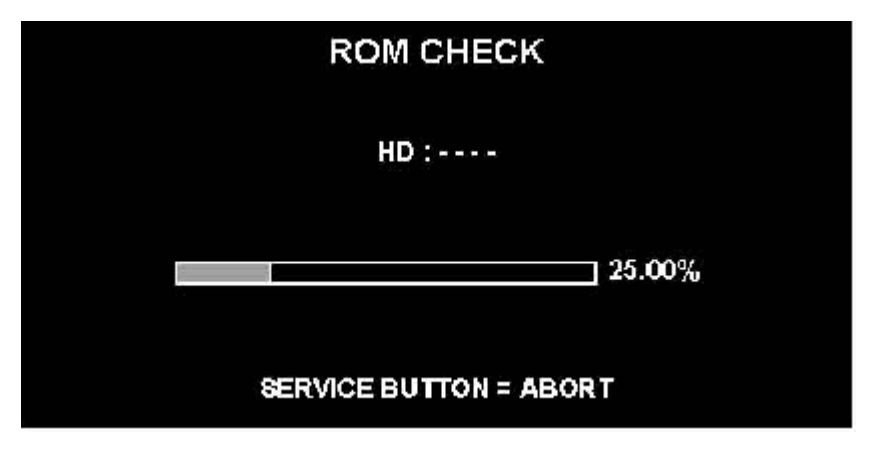

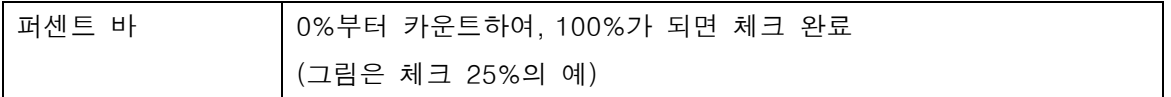

■ IC CARD 체크

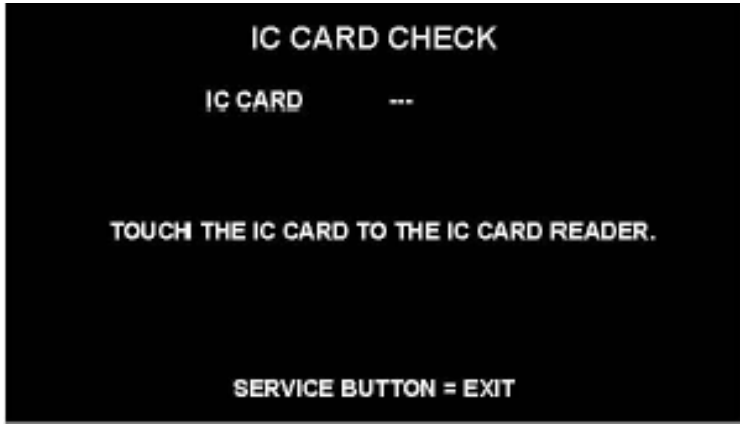

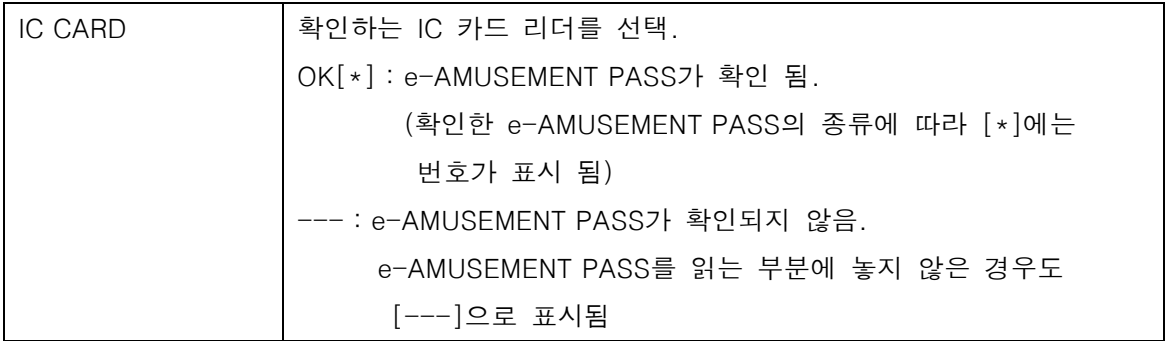

## ■ SOUND 옵션

# SOUND OPTIONS SOUND VOLUME IN ATTRACT MODE 100%<br>SOUND SCALE CHECK SOUND SCALE CHECK<br>SOUND PHASE CHECK<br>SOUND VOLUME (WOOFER) 20  $\overline{20}$

# FACTORY SETTINGS<br>SAVE AND EXIT<br>EXIT

# TEST BUTTON = SELECT ITEM<br>SERVICE BUTTON = EXECUTE

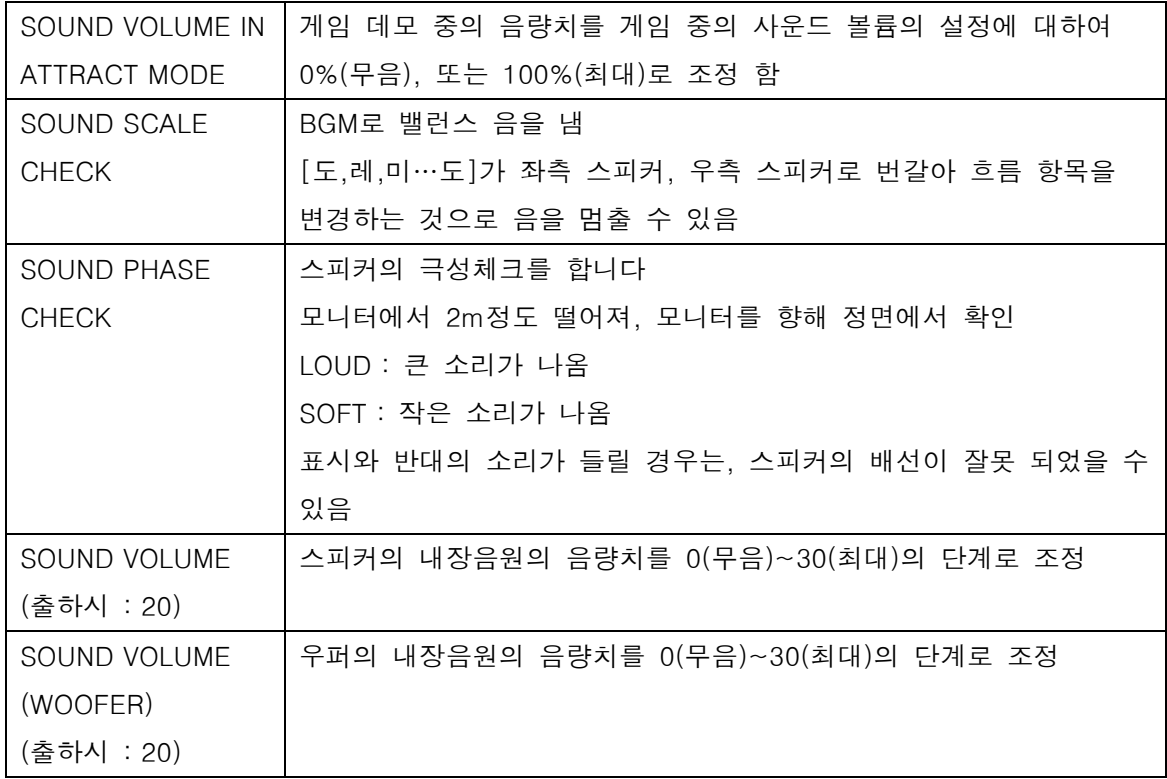

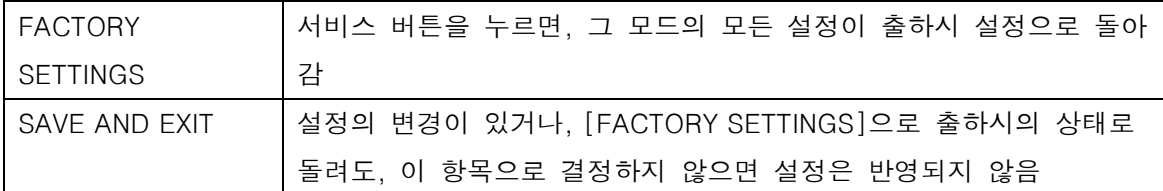

■ GAME OPTIONS

# **GAME OPTIONS**

MAX ROUND (ONLINE)<br>MAX ROUND (LOCAL)<br>SHOP CLOSE SETTING SHOP CLOSE TIME

3ROUNDS<br>3ROUNDS ON 23:00(24 時間表記)

**FACTORY SETTINGS** SAVE AND EXIT<br>EXIT

#### **TEST BUTTON = SELECT ITEM** SERVICE BUTTON = CHANGE VALUE

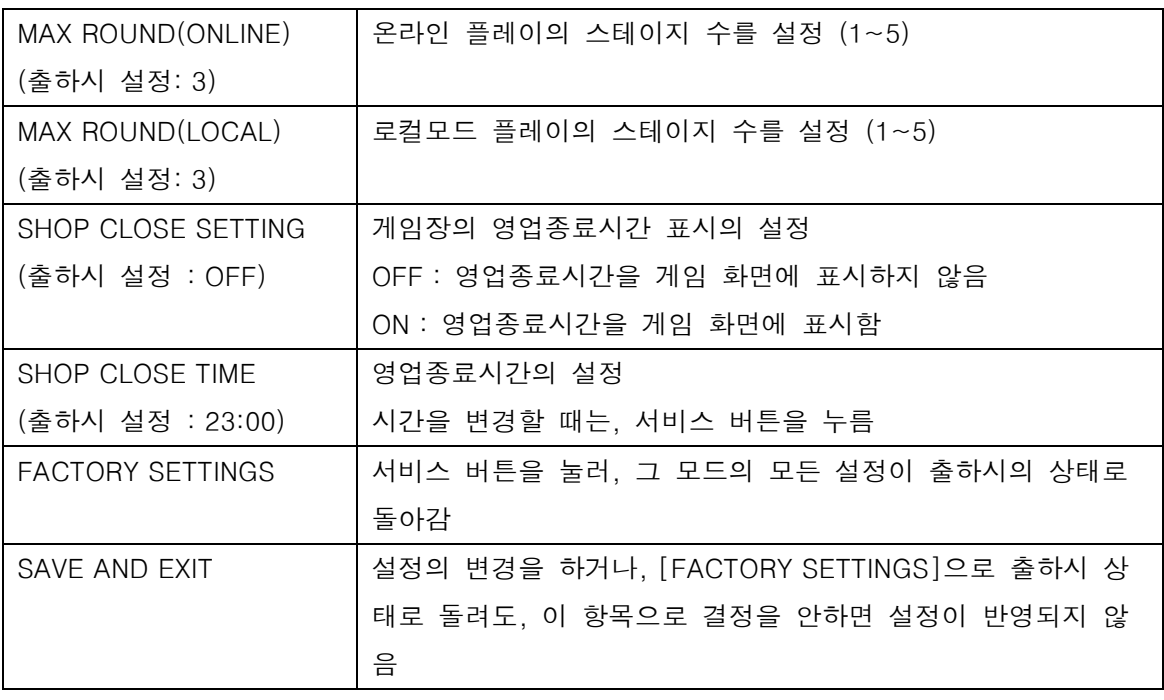

# **COIN OPTIONS**

**FREE PLAY COIN SLOT START** 

OFF 1 COIN 1 CREDIT<br>1 CREDIT TO START

FACTORY SETTINGS<br>SAVE AND EXIT<br>EXIT

#### TEST BUTTON = SELECT ITEM **SERVICE BUTTON = CHANGE VALUE**

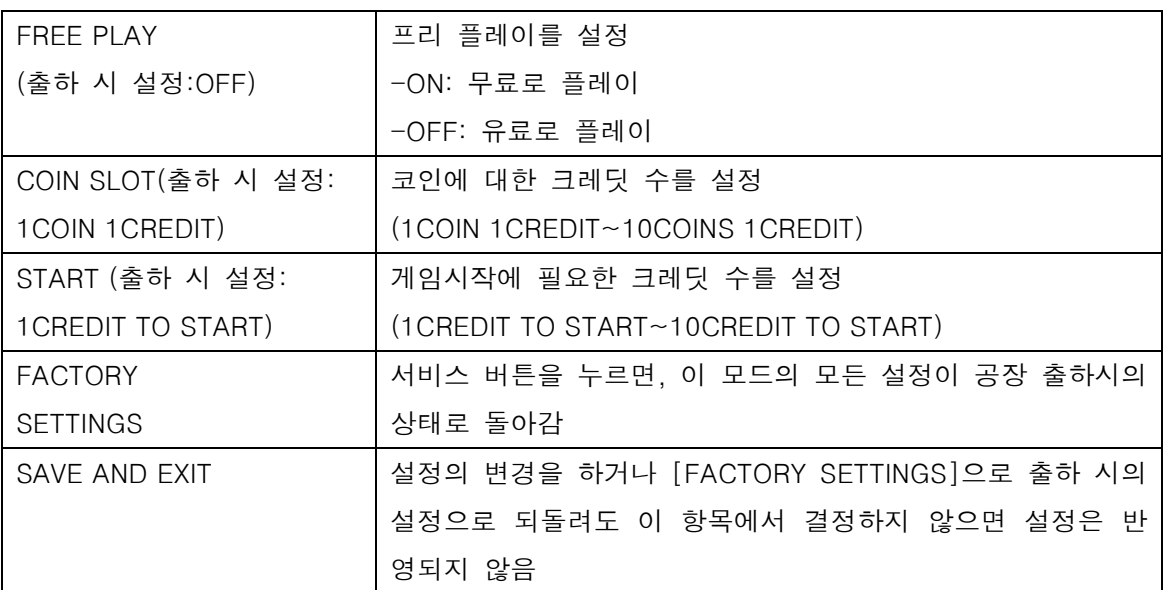

※ FREE PLAY가 ON의 경우에는, COIN SLOT, START의 항목이 표시되지 않습니다.

■ NETWORK OPTIONS

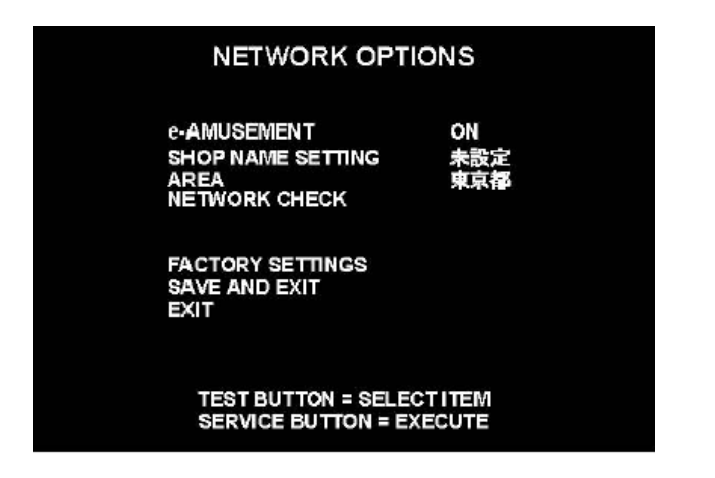

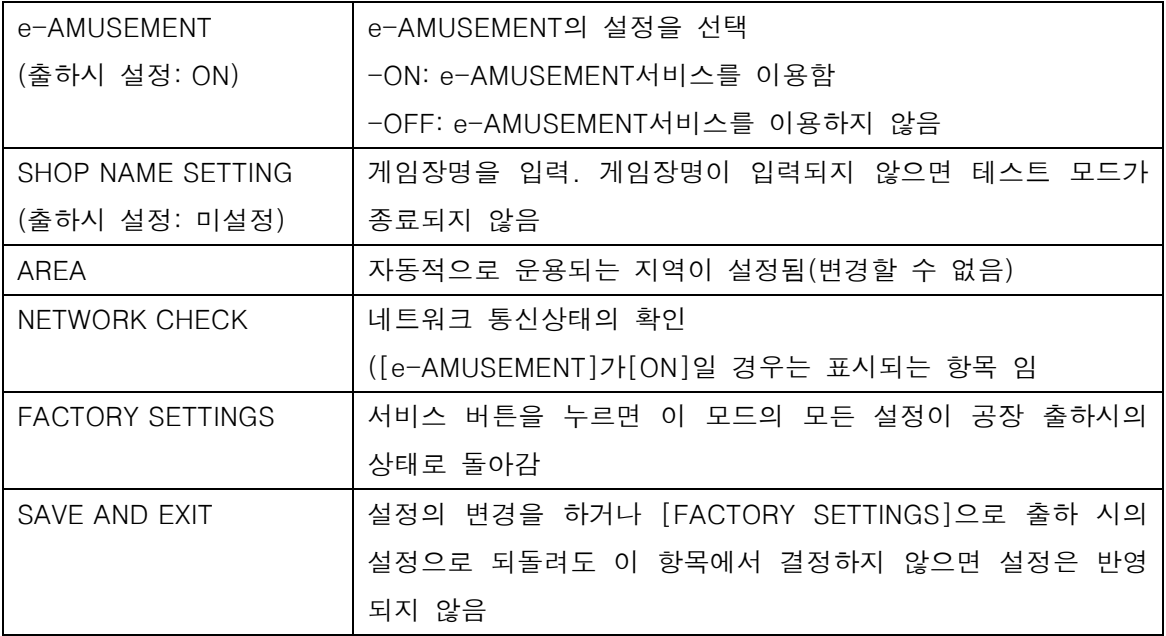

## ■ SHOP NAME SETTING

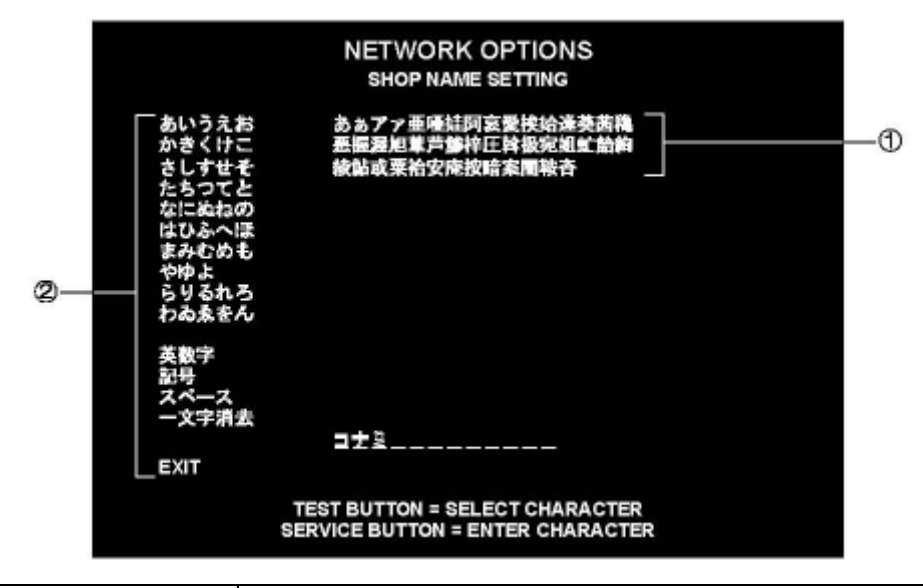

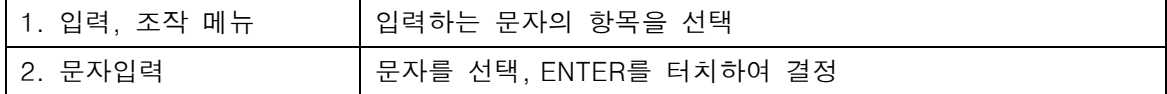

## **NETWORK OPTIONS NETWORK CHECK**

GAME ->- ROUTER ->- CENTER ->- SERVER

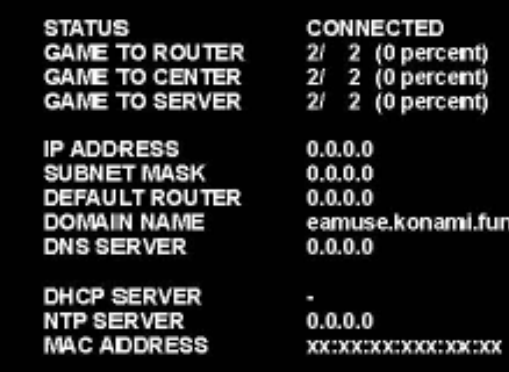

**SERVICE BUTTON = EXIT** 

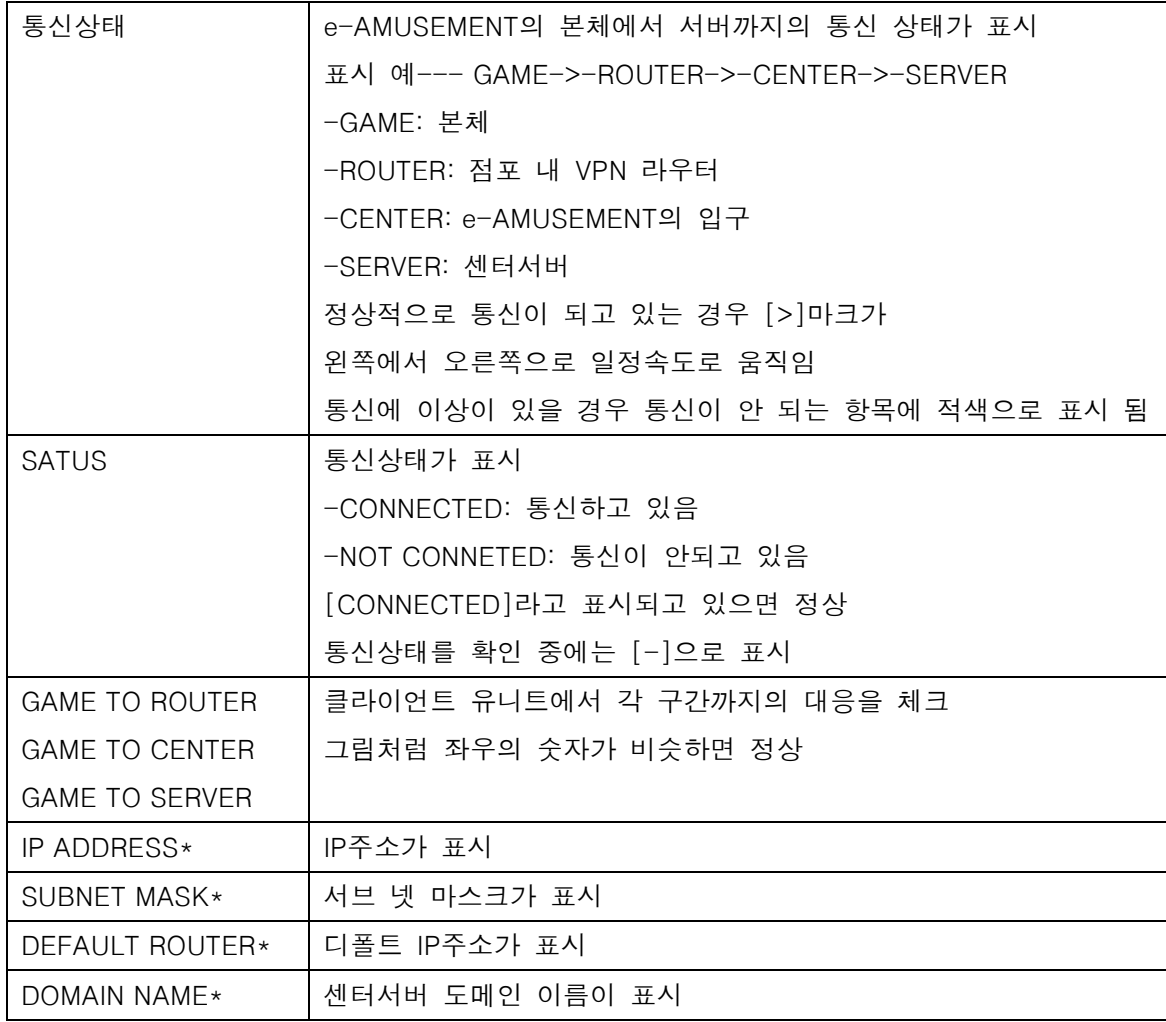

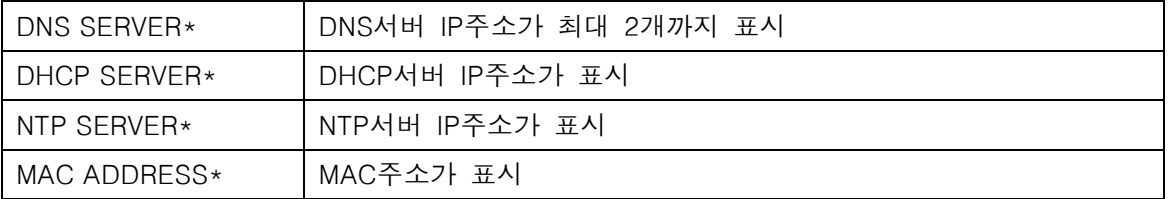

■ BOOKKEEPING - 코인에 관한 집계 데이터의 표시

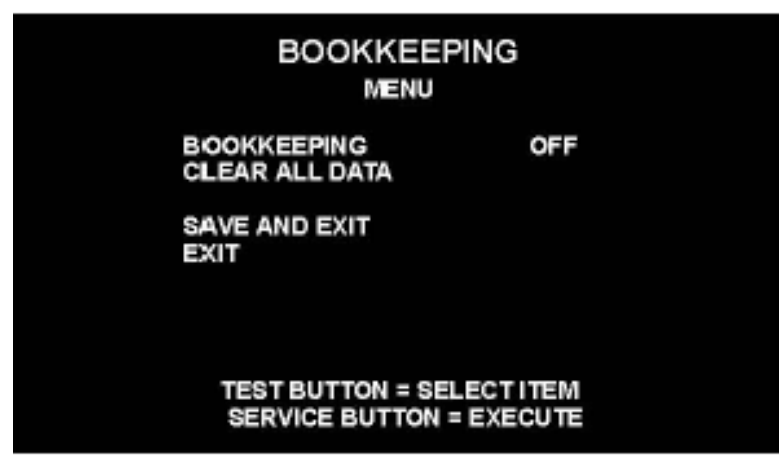

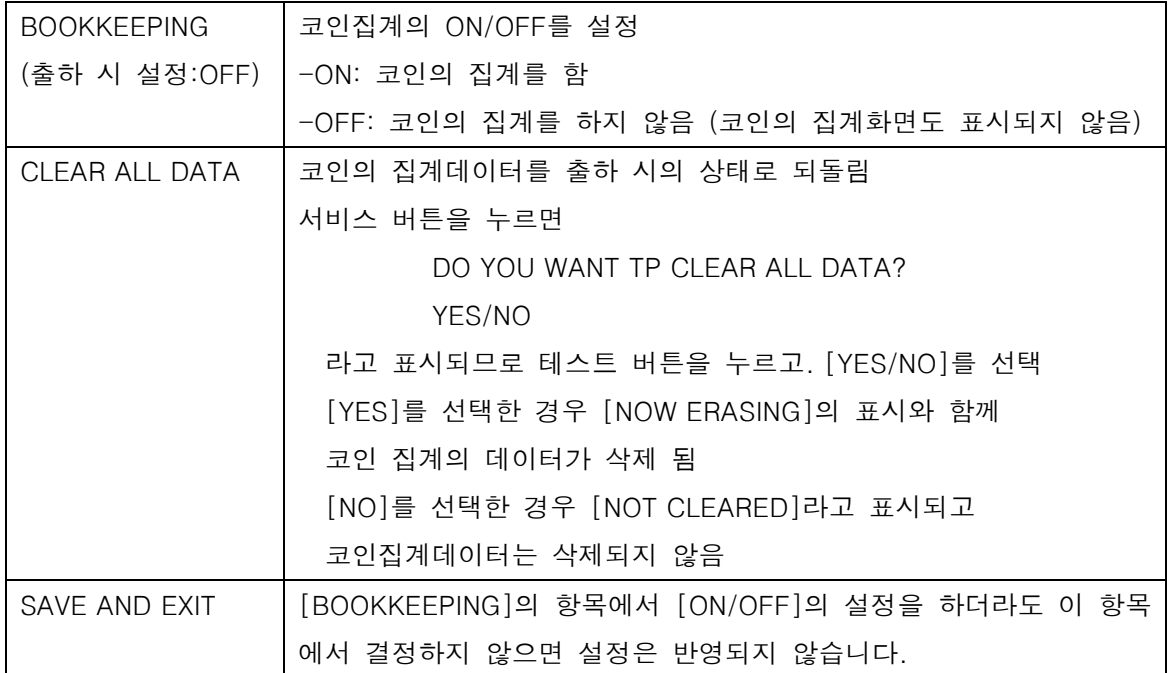

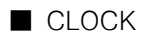

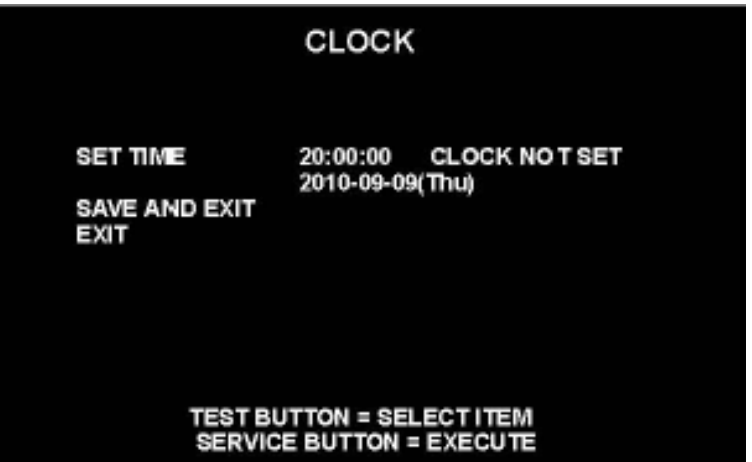

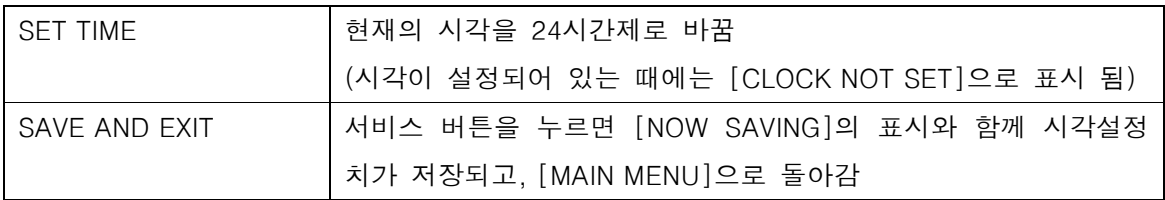

■ ALL FACTORY SETTINGS - 출하시의 설정으로 되돌리기

\*테스트 모드 일부의 설정을 출하 시의 설정으로 되돌림

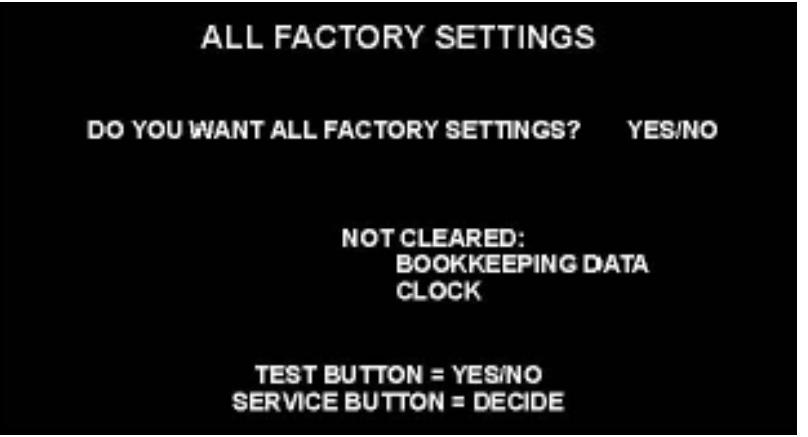

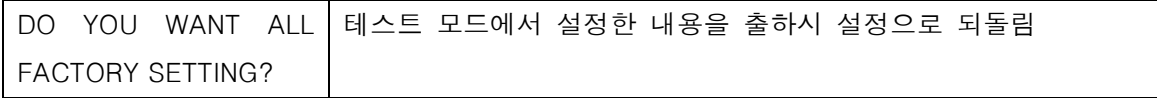

SYSTEM INFORMATION

# **SYSTEM INFORMATION**

SOFT ID CODE **BOOT STRAP** AVS<sub>2</sub>

KBR:0:0:0:0000000000 00.00.00 00.00.00

SYSTEM ID<br>HARDWARE ID<br>ACCOUNT KEY<br>LICENSE KEY

0000-0000-0000

### **SERVICE BUTTON = EXIT**

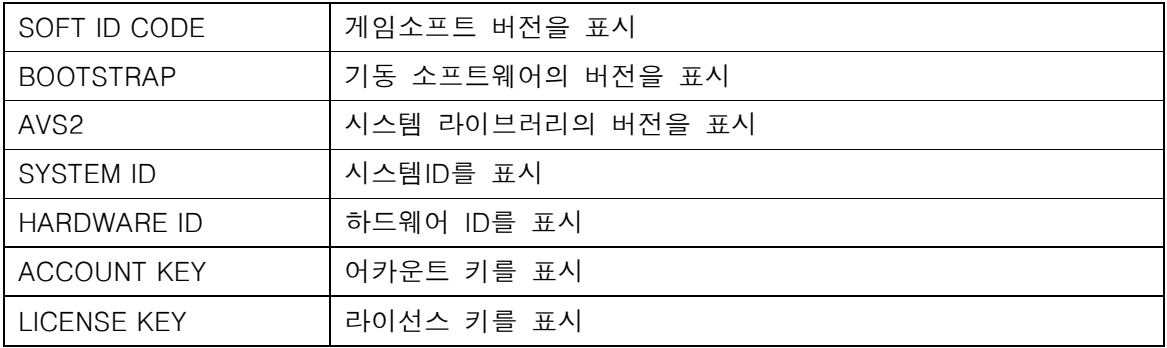